# EXB-SMPI **SAMPLING UPGRADE**

**OWNER'S MANUAL MANUEL D'UTILISATION BEDIENUNGSANLEITUNG**

> $(E)$  $(F)$  $(G)$  $(J)$  $(1)$

This device complies with Part 15 of the FCC Rules. Operation is subject to the following two conditions: (1) This device may not cause harmful interference, and (2) this device must accept any interference received, including interference that may cause undesired operation. Complies with Canadian ICES-003 Class B. Conforme au Reglement Canadian NMB-003 classe B.

#### **THE FCC REGULATION WARNING (for U.S.A.)**

This equipment has been tested and found to comply with the limits for a Class B digital device, pursuant to Part 15 of the FCC Rules. These limits are designed to provide reasonable protection against harmful interference in a residential installation. This equipment generates, uses, and can radiate radio frequency energy and, if not installed and used in accordance with the instructions, may cause harmful interference to radio communications. However, there is no guarantee that interference will not occur in a particular installation. If this equipment does cause harmful interference to radio or television reception, which can be determined by turning the equipment off and on, the user is encouraged to try to correct the interference by one or more of the following measures:

- Reorient or relocate the receiving antenna.
- Increase the separation between the equipment and receiver.
- Connect the equipment into an outlet on a circuit different from that to which the receiver is connected.

• Consult the dealer or an experienced radio/TV technician for help. Unauthorized changes or modification to this system can void the user's authority to operate this equipment.

#### **Marque CE de conformité aux normes de sécurité européennes**

La marque CE attachée à nos produits alimentés par secteur indique que ces produits sont conformes à la directive EMC (89/336/CEE) ainsi qu'à la directive relative à la marque CE (93/68/CEE). Cette marque est valable jusqu'au 31 décembre 1996.

La marque CE attachée après le 1 janvier 1997 indique que ces produits sont conformes à la directive EMC (89/336/CEE), à la directive relative à la marque CE (93/68/CEE) ainsi qu'à la directive relative au courant de basse tension (73/23/CEE).

Enfin, la marque CE attachée à nos produits alimentés par batterie indique que ces produits sont conformes à la directive EMC (89/336/CEE) ainsi qu'à la directive relative à la marque CE (93/68/EEC).

#### **CE-Marke der EG-Norm**

Die CE-Marke auf unseren netzgespeisten Geräten deutet auf deren Über-einstimmung mit den EMC- und CE-Richtilinien der EG (respektive 89/336/ EWG und 93/68/EWG) hin. Diese Abzeichen ist bis zum 3. Dezember 1996 gültig.

Die CE-Marke ab 1. Januar 1997 deutet auf Übereinstimmung mit den EMC- , CE- und Niederspannungsstrom-Richtilinien der EG (respektive 89/336/ EWG, 93/68/EWG und 93/68/EWG) hin.

Die CE-Marke auf unseren batteriegespeisten Geräten deutet auf deren Übereinstimmung mit den EMC- und CE-Richtilinien der EG (respektive 89/ 336/EWG und 93/68/EWG) hin.

**KORG INC.** 15-12, Shimotakaido 1-chome, Suginami-ku, Tokyo, Japan

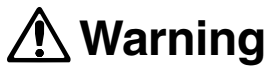

When installing, servicing, or replacing parts for this product, do not perform any action that is not prescribed in the owner's manual.

Do not apply excessive force to the electronic components or connectors on the circuit board, and do not disassemble it. Electrical shock, fire, or malfunction may result.

Before installing this product, disconnect the power supply cable of the device in which it is being installed, and disconnect any cables that connect peripheral devices. Failure to do so may cause electrical shock or malfunctions.

## **Caution**

Do not allow this product to become wet, and do not place objects on top of it. Doing so will cause malfunctions.

Before touching this product, touch a metal part of the device into which it will be installed, so that any static electricity in your body will be discharged. Failure to do so will risk damaging the electronic components by static electricity.

When handling this product, be careful not to touch the leads (wires protruding from the electronic components) on the rear side of the circuit board. Injury may result.

When installing this product, do not touch any unrelated parts or circuit boards. Electric shock or malfunction may result.

When installing this product, be careful not to cut yourself on any sharp edges or parts of this product or of the device into which this product is being installed.

When installing this product, be careful not to drop screws etc. into the device into which this product is being installed.

The manufacturer makes no warrantee regarding possible malfunctions or damage that may result from improper use or modification. The manufacturer also will take no responsibility for any damages that may result from loss or disappearance of data.

#### **Installing this product**

For the procedure of installing this product, refer to the owner's manual of the device into which the product is being installed. If you have any questions, please contact Korg distributor.

#### **Cautions when installing an option board**

In order to install the board correctly, please pay attention to the following points.

Be careful of static electricity, which may damage components inside the product or on the board. Before beginning the installation, touch an unpainted metal part of the chassis or the grounding terminal of a grounded device to discharge any static electricity that may be present in your body. Perform the installation according to the steps given in the directions, making sure that the board is installed correctly and in the correct orientation.

Verify that the option board has been installed correctly. If installation is incorrect, faulty connections or a shorted power supply can cause malfunctions

All the screws that are removed will be used, so be careful not to lose any.

Using screws of the incorrect shape or length can cause malfunctions or damage to the product. Use only the screws that were included with the option board or the screws that were fastened in the instrument.

When installing or removing the board, be careful not to drop parts or the option board into the instrument.

Make sure that the attaching screws are tightened firmly, and are not loose.

Handle the board with care. Subjecting it to physical shock (by dropping or pressing it) may cause damage or malfunctions.

Be careful not to touch any exposed metal portions of the circuit board, or any parts that are not essential to the installation process.

## **Avertissement**

Lors de l'installation, d'interventions techniques ou du remplacement de pièces pour ce produit, toujours respecter scrupuleusement les instructions du manuel d'utilisation. Ne jamais prendre des mesures qui ne sont pas indiquées.

Ne pas forcer de manière excessive sur les composants électroniques ou sur les connecteurs du circuit ni les démonter. Vous risqueriez de vous électrocuter, de provoquer un incendie ou un mauvais fonctionnement.

Avant d'installer ce produit, débrancher le câble d'alimentation de l'appareil dans lequel il doit être installé et débrancher tous les câbles qui le relient à des périphériques afin d'éviter tout risque d'électrocution ou de mauvais fonctionnements.

## **Attention**

Toujours tenir ce produit à l'écart de l'humidité et ne jamais placer d'éléments lourds dessus afin d'éviter de provoquer un mauvais fonctionnement.

Avant de toucher ce produit, toucher un élément métallique de l'appareil dans lequel il doit être installé de sorte à décharger toute électricité statique éventuelle présente dans votre corps. L'électricité statique risquerait en effet d'endommager les composants électroniques.

Lors des manipulations de ce produit, faire attention de ne pas toucher les fils (sortant des composants électroniques) situés sur la face arrière du circuit car vous risqueriez de vous blesser.

Lors de l'installation de ce produit, ne jamais toucher d'éléments ou de circuits inutilement. Vous risqueriez de provoquer un choc électrique ou un mauvais fonctionnement.

Lors de l'installation de ce produit, veiller à ne pas se couper sur les bords ou éléments tranchants du produit ou de l'appareil dans lequel il doit être installé.

Lors de l'installation du produit, veiller à ne pas laisser tomber de vis, etc. dans l'appareil dans lequel il doit être installé.

Le fabricant ne peut pas être tenu responsable de mauvais fonctionnements possibles ou de dégâts dus à une mauvaise utilisation ou à des modifications. Il ne pourra pas non plus être tenu responsable des conséquences de toute perte ou disparition de données.

#### **Installation du produit**

Pour la méthode d'installation de ce produit, se reporter au manuel d'utilisation de l'appareil dans lequel il doit être installé. En cas de questions, veuillez contacter le distributeur Korg.

#### **Précautions à prendre lors de l'installation d'une carte en option**

Afin que la carte soit installée correctement, veuillez considérer les points suivants.

Faire très attention à l'électricité statique qui pourrait endommager les éléments internes du produit ou ceux situés sur la carte. Avant de procéder à l'installation, toucher une partie métallique non peinte du châssis ou de la borne de mise à la terre d'un appareil relié à la terre afin de décharger toute l'électricité statique qui pourrait se trouver dans votre corps.

Réaliser l'installation en respectant les points mentionnés dans les instructions fournies, en veillant à installer la carte correctement et dans le sens adéquat.

Vérifier si la carte en option est installée correctement. Si ce n'est pas le cas, des connexions défectueuses ou une alimentation court-circuitée risquent de provoquer des mauvais fonctionnements.

Toutes les vis que vous avez retirées doivent être réutilisées. Veiller à ne pas les perdre.

L'utilisation de vis de dimensions, de formes ou de longueurs incorrectes peut provoquer un mauvais fonctionnement du produit ou l'endommager. Utiliser uniquement les vis livrées avec la carte en option ou les vis qui étaient fixées à l'instrument.

Lors de l'installation ou du retrait de la carte, faire très attention de ne pas laisser tomber des éléments ou la carte en option dans l'instrument.

Vérifier si les vis de fixation sont bien attachées et si elles sont serrées correctement.

Manipuler la carte avec soin. Eviter de la soumettre à des chocs physiques (en la laissant tomber ou en appuyant dessus) car vous risqueriez de l'endommager ou de provoquer un mauvais fonctionnement.

Eviter soigneusement de toucher toute partie métallique exposée de la carte de circuits ou tout élément qui ne s'avère pas essentiel pour la procédure d'installation.

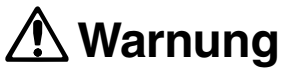

Nehmen Sie während der Installation, bei Reparatur oder Austausch keine Maßnahmen vor, die nicht in dieser Anleitung beschrieben sind.

Wenden Sie keine übermäßige Kraft auf die elektronischen Bauteile oder die Anschlüsse auf der Platine an, und nehmen Sie das Bauteil nicht auseinander. Dies kann zu Stromschlag, Brand oder Fehlfunktion führen.

Ziehen Sie vor der Installation das Netzkabel des Gerätes ab, in das die Karte eingebaut werden soll, und lösen Sie auch alle Verbindungen zu Peripheriegeräten. Wenn dies nicht beachtet wird, kann dies zu Stromschlag oder Fehlfunktion führen.

## **Vorsicht**

Lassen Sie dieses Produkt nicht naß werden, und stellen Sie keine Gegenstände auf das Produkt. Dies kann zu Fehlfunktion führen.

Bevor Sie das Produkt in die Hand nehmen, berühren Sie ein Metallteil des Gerätes, in das Sie die Karte installieren möchten, um eventuell vorhandene statische Elektrizität abzuleiten. Bei Nichtbeachtung können die Bauteile auf der Karte durch statische Entladungen zerstört werden.

Achten Sie bei der Handhabung des Produkts darauf, nicht die Leiterbahnen auf der Unterseite der Karte zu berühren, Sie könnten sich daran verletzen.

Berühren Sie keine anderen Teile oder Platinen im Innern des Instruments. Dies kann zu Stromschlag oder Fehlfunktion führen.

Achten Sie beim Einbau dieses Produkts darauf, sich nicht an

scharfkantigen Bestandteilen des Produkts oder des Instruments, in dem diese Karte installiert werden soll, zu verletzen.

Achten Sie bei der Installation darauf, in dem Instrument, in dem diese Karte installiert werden soll, keine Schrauben usw. zu verlieren.

Der Hersteller übernimmt keine Garantie für Fehlfunktionen oder Schäden, die durch unsachgemäßen Einbau oder Veränderungen am Produkt entstanden sind. Der Hersteller übernimmt des weiteren ebenfalls keine Garantie auf Integrität oder Erhalt Ihrer Daten.

#### **Einbau dieses Produkts**

Für Einzelheiten zur Installation dieses Produkts lesen Sie bitte die Bedienungsanleitung des Instruments, in das sie eingebaut werden soll. Wenn Sie diesbezüglich Fragen haben sollten, wenden Sie sich an Ihren nächsten Korg-Händler.

#### **Vorsichtsmaßnahmen für den Einbau einer Erweiterungskarte**

Um die Karte (Platine) sachgemäß einbauen zu können, sollten Sie folgende Punkte beachten:

Achten Sie auf statische Elektrizität, die Komponenten des Produkts bzw. auf der Platine beschädigen könnte. Berühren Sie vor dem Einbau ein blankes (nicht lackiertes) Metallteil oder den Massekontakt eines geerdeten Gerätes, um jegliche statische Elektrizität abzuleiten, die sich in Ihrem Körper befinden könnte.

Führen Sie den Einbau genau nach den Schritten der Beschreibung durch, und achten Sie darauf, daß die Karte richtig und in der richtigen Ausrichtung eingebaut wird.

Prüfen Sie, ob die Erweiterungskarte richtig eingesetzt wurde. Wenn die Karte fehlerhaft eingesetzt wurde, können falsche oder fehlende Verbindungen oder eine kurzgeschlossene Stromversorgung Fehlfunktionen verursachen.

Alle gelösten Schrauben werden bei oder nach dem Einbau wieder benötigt; achten Sie daher darauf, keine davon zu verlieren.

Die Verwendung von Schrauben falscher Größe oder Form kann zu Fehlfunktionen oder Schäden am Produkt führen. Verwenden Sie ausschließlich die mit der Karte mitgelieferten Schrauben oder diejenigen, die sich im Instrument befanden.

Achten Sie beim Ein- oder Ausbau der Karte darauf, keine Teile oder die Karte selbst in das Instrument fallen zu lassen.

Achten Sie auf festen Sitz der Schrauben. Lose Schrauben können herausfallen und Kurzschlüsse verursachen.

Behandeln Sie die Karte mit Vorsicht. Fallenlassen oder starkes Verbiegen kann zuFehlfunktion bzw. Schäden führen.

Achten Sie darauf, keine Metallteile der Leiterplatte oder Teile zu berüh ren, die nicht für den Einbauvorgang notwendig sind.

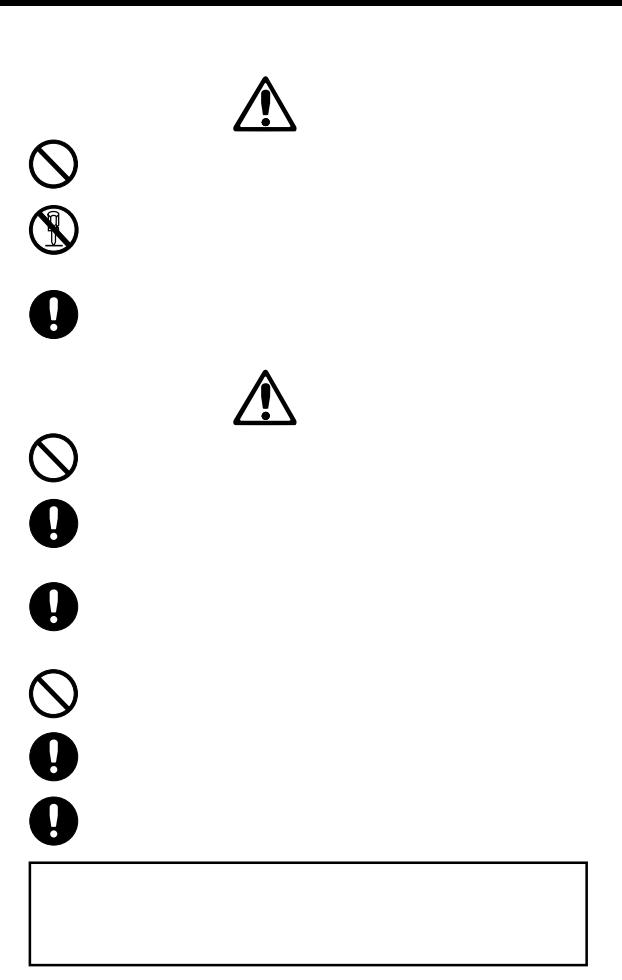

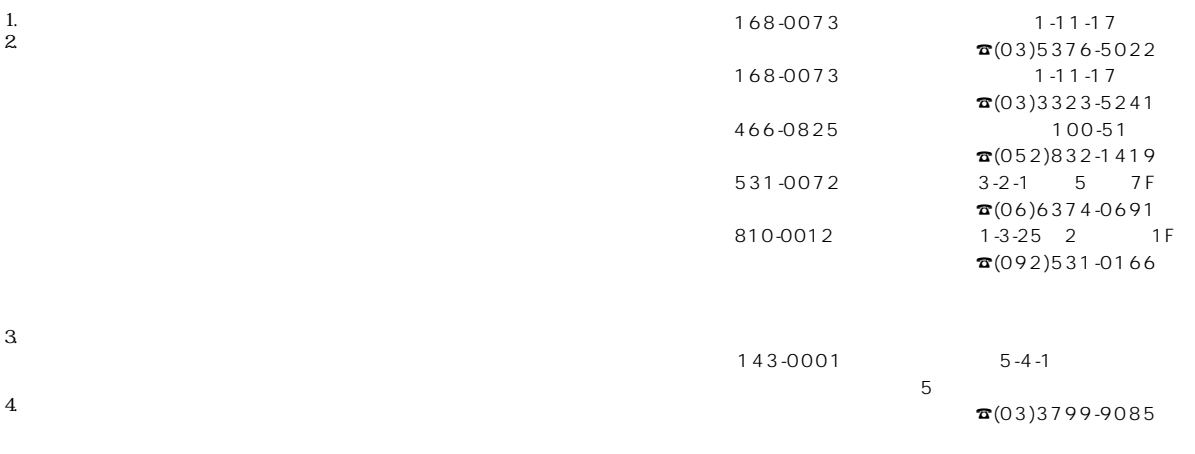

 $5.$ 

 $EXB-SMPL$ 

## **Introduction**

Thank you for purchasing **the Korg EXB-SMPL sampling upgrade**. In order to enjoy long and trouble-free use, please read this owner's manual carefully.

#### **Features of this product**

The EXB-SMPL upgrade provides the same 48 kHz 16-bit linear mono/stereo sampler functionality as the awardwinning TRITON-series. Powerful editing features include Time Slice, Time Stretch, Crossfade Looping and more, all with graphic representation of your waveform data. The EXB-SMPL comes with 16 Mbytes of sample memory allowing approximately 2 minutes 54 seconds of mono sampling. By adding 72 pin SIMM modules you can expand the memory to a maximum of 64Mbytes (using two 32 Mbyte SIMM modules).

Using the included SCSI connector you can access data stored on CD-ROM and other media, with support for stereo or mono AIFF files, Windows WAVE files, and AKAI S1000/S3000 sample data. Internal sampling data can also be exported in AIFF and WAVE format.

For details on the specifications, use, and functionality of the EXB-SMPL, refer to the operation manual of the device into which it is being installed.

## **Installing the EXB-SMPL**

For details on installing the EXB-SMPL and verifying that it has been installed correctly, refer to the operation manual of the device into which it is being installed.

If you have any questions, please contact Korg distributor.

## **External SCSI device connections and settings**

Up to seven external SCSI devices can be connected via a SCSI cable.

The EXB-SMPL uses a D-Sub half-pitch 50 pin connector format, but since the external SCSI device to be connected may have varying types of connector, refer to the operation manual of your external SCSI device to check the connector type, and purchase the appropriate type of SCSI cable.

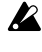

It is not possible to connect the EXB-SMPL connector to your computer and use a SCSI device (such as a hard disk or CD-ROM drive) that is installed in the computer.

1 Turn off the power of the instrument (in which the EXB-SMPL is installed) and of your external SCSI device.

Be sure to turn off the power of the instrument and the external SCSI device before you connect or disconnect SCSI cables or change the ID number of the external SCSI device.

- If the power of the instrument or the external SCSI device  $\boldsymbol{z}$ is on when you connect or disconnect SCSI cables or change the ID number of the external SCSI device, the instrument or the external SCSI device may malfunction, or data may be lost.
- $(2)$  On the external SCSI device, set the ID number  $(0-6)$ . If you are connecting two or more external SCSI devices (in a "daisy-chain"), set each external SCSI device to a different ID number so that they can be distinguished.

For details on setting the ID number, refer to the owner's manual for your external SCSI device.

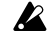

If you set two or more external SCSI devices to the same ID number, malfunctions or loss of data may result.

3 Connect the SCSI connector of the instrument to the SCSI connector of the external SCSI device. Pay attention to the orientation of the cable connector, and make connections correctly. If the cable connector has a lock (thumb-screw or tab), be sure it is fastened securely.

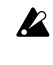

If you connect two or more external SCSI devices (in a "daisy-chain"), be sure that the total length of the connection cables does not exceed 3 meters.

4 Attach a terminator (terminating resistor) to the external SCSI device so that the connection is terminated. If two or more external SCSI devices are connected (in a "daisy-chain"), terminate the device that is furthest from the instrument in which the EXB-SMPL is installed. Even if only one external SCSI device is connected, it must be terminated.

Termination can be done either by attaching a terminator to the external SCSI device or by switching on a terminator built into the external SCSI device. Refer to the operation manual for your SCSI device.

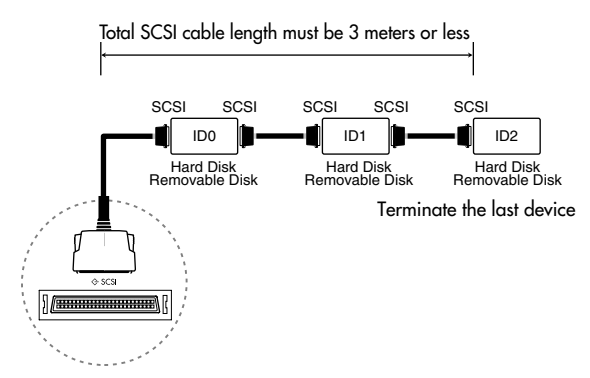

5 Turn on the power of the external SCSI device(s), and then turn on the power of the instrument (in which the EXB-SMPL is installed).

The power must be turned on in the order of external SCSI device  $\rightarrow$  instrument.

The power must be turned off in the order of instrument  $\rightarrow$  external SCSI device.

- Never turn off the power while the external SCSI device is being accessed (e.g., while the LED of the external SCSI device is lit).
- 6 By operating the device in which the EXB-SMPL is installed, verify that the connected external SCSI device is displayed.

For details on how to recognize an external SCSI device, refer to the operation manual of the device in which the EXB-SMPL is installed.

## **Using an external SCSI device**

Refer to the owner's manual of the instrument for details on formatting an external SCSI device such as a hard disk, and on loading and saving data.

## **Introduction**

Nous vous remercions d'avoir fait l'acquisition de la mise à niveau des échantillonnages de la carte **Korg EXB-SMPL**.

Afin de pouvoir l'utiliser longtemps2 et sans problèmes, nous vous demandons de bien vouloir lire attentivement le présent manuel d'utilisation.

#### **Caractéristiques de ce produit**

La mise à niveau de l'EXB-SMPL fournit la même fonctionnalité d'échantillonneur mono/stéréo 16 bit linéaire, 48 kHz, que la série primée TRITON. Les puissantes fonctions d'édition comprennent le Time Slice, le Time Stretch, le Crossfade Looping et bien d'autres, toutes avec une représentation graphique de la forme d'onde des données.

L'EXB-SMPL est livrée avec 16 Mo de mémoire d'échantillon permettant environ 2 minutes 54 secondes d'échantillonnage mono. En ajoutant des modules SIMM à 72 broches, la mémoire peut être étendue jusqu'à 64 Moctets (si on utilise deux modules SIMM de 32 Moctets).

Le connecteur SCSI inclus permet d'accéder aux données mémorisées sur CD-ROM et autres supports et il accepte les fichiers stéréo ou mono AIFF, les fichiers Windows WAVE et les données d'échantillons AKAI S1000/S3000. Il permet également d'exporter les données d'échantillonnage internes en formats AIFF et WAVE.

Pour plus de renseignements sur les spécifications techniques, l'utilisation et la fonctionnalité de l'EXB-SMPL, consulter le manuel d'utilisation de l'appareil dans lequel la carte doit être installée.

## **Installation de la carte EXB-SMPL**

Pour plus de détails sur l'installation de l'EXB-SMPL et pour vérifier si la carte est installée correctement, consulter le manuel d'utilisation de l'appareil dans lequel elle doit être installée. En cas de questions, veuillez contacter le distributeur Korg.

### **Raccordements et réglages de l'appareil SCSI externe**

Cette carte permet de raccorder jusqu'à sept appareils SCSI externes au moyen d'un câble SCSI.

L'EXB-SMPL utilise un format de connecteur D-Sub à 50 broches et à demi-pas; comme l'appareil SCSI à raccorder peut être muni de différents types de connecteurs, il convient cependant de consulter le manuel d'utilisation de l'appareil SCSI externe pour vérifier le type de connecteur nécessaire et acheter le type de câble SCSI adéquat.

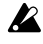

Il n'est pas possible de raccorder le connecteur EXB-SMPL à un ordinateur pour utiliser un appareil SCSI (comme un disque dur ou un lecteur de CD-ROM) installé dans l'ordinateur.

1 Mettre hors tension l'instrument (dans lequel la carte EXB-SMPL est installée) et l'appareil SCSI externe. Toujours couper l'alimentation de l'instrument et de l'appareil SCSI externe avant de brancher ou de débrancher des câbles SCSI ou avant de changer le numéro d'ID de l'appareil SCSI externe.

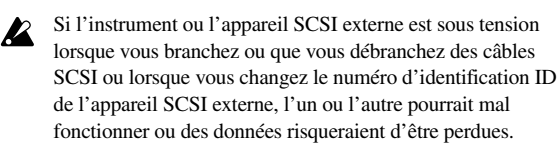

2 Sur l'appareil SCSI externe, régler le numéro d'ID (0–6). Si vous branchez deux ou davantage d'appareils SCSI externes («en chaîne»), régler chaque appareil SCSI externe sur un numéro d'ID différent afin de pouvoir les différencier.

Pour plus de détails sur le réglage des numéros d'ID, voir le manuel d'utilisation de votre appareil SCSI externe.

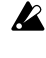

Si vous réglez deux ou davantage d'appareils SCSI externes sur le même numéro d'ID, vous pourriez observer un mauvais fonctionnement ou perdre des données.

3 Raccorder le connecteur SCSI de l'instrument au connecteur SCSI de l'appareil SCSI externe.

Faire attention de bien orienter le connecteur du câble et d'effectuer les connexions correctement. Si le connecteur du câble est équipé d'un verrouillage (vis à doigt ou taquet), le serrer correctement.

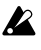

Si vous branchez deux ou davantage d'appareils SCSI externes («en chaîne»), vérifier que la longueur totale des câbles de connexion ne dépasse pas 3 mètres.

4 Fixer une terminaison (résistance de terminaison) à l'appareil SCSI externe de manière à terminer la connexion. Si vous branchez deux ou davantage d'appareils SCSI externes («en chaîne»), terminez l'appareil le plus éloigné de l'instrument dans lequel la carte EXB-SMPL est installée. Même si vous ne raccordez qu'un seul appareil SCSI externe, celui-ci doit être terminé.

La terminaison peut se faire en fixant un élément de terminaison à l'appareil SCSI externe ou en activant un élément de terminaison intégré dans ce même appareil SCSI. Consulter le manuel d'utilisation de l'appareil SCSI pour plus de détails.

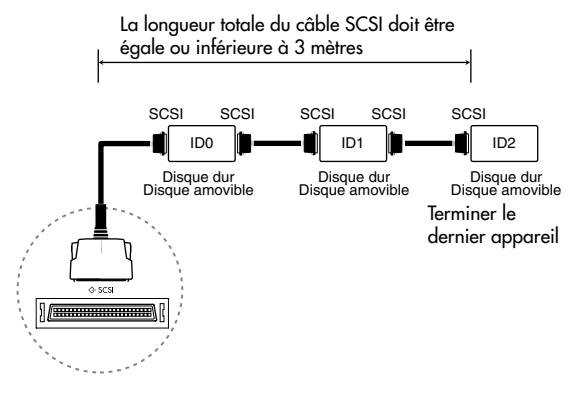

5 Mettre le (ou les) appareil(s) SCSI externe(s) sous tension avant de mettre l'instrument (dans lequel la carte EXB-SMPL est installée) sous tension.

Mettre les appareils SCSI externes sous tension dans l'ordre appareil SCSI externe  $\rightarrow$  instrument.

Mettre les appareils hors tension dans l'ordre instrument → appareil SCSI externe.

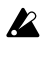

Ne jamais mettre les appareils hors tension pendant l'accès à l'appareil SCSI externe (c'est-à-dire lorsque le voyant DEL de l'appareil SCSI externe est allumé).

6 Activer l'appareil dans lequel la carte EXB-SMPL est installée pour vérifier si l'appareil SCSI externe raccordé apparaît sur l'affichage.

Pour plus de détails sur la reconnaissance d'un appareil SCSI externe, consulter le manuel d'utilisation de l'appareil dans lequel la carte EXB-SMPL est installée.

## **Utilisation d'un appareil SCSI externe**

Consulter le manuel d'utilisation de l'instrument pour les explications concernant le formatage d'un appareil SCSI externe (disque dur, etc.) ainsi que pour le chargement et la sauvegarde de données.

## **Einleitung**

Vielen Dank, daß Sie sich für das **EXB-SMPL Sampling Upgrade von Korg** entschieden haben.

Um einen jahrelangen, problemfreien Betrieb zu gewährleisten, lesen Sie diese Anleitung bitte sorgfältig durch.

#### **Produkteigenschaften**

Das EXB-SMPL Upgrade ist mit der gleichen 48 kHz 16-Bit linearen Mono/Stereo Sampler Funktionalität ausgestattet, wie die preisgekrönte TRITON-Serie. Die effizienten Bearbeitungseigenschaften enthalten Time Slice, Time Stretch, Crossfader Looping und noch mehr, alle mit grafischer Wellenform-Darstellung Ihrer Daten.

Das EXB-SMPL wird mit 16 MB Sample-Speicher geliefert, und ermöglicht ein Mono-Sampling von etwa 2 Minuten und 54 Sekunden. Indem Sie ein 72-Pin SIMM Modul hinzufügen, können Sie den Arbeitsspeicher auf maximal 64 MB (unter Verwendung von zwei 32 MB SIMM Modulen) erweitern.

Unter Verwendung des mitgelieferten SCSI-Steckers haben Sie Zugriff auf die Daten, die auf CD-ROM und anderen Medien gespeichert sind, wobei Stereo oder Mono AIFF-Dateien, Windows Wave Dateien und AKAI S1000/S3000 Sample Dateien unterstützt werden. Interne Sampledaten können ebenfalls in AIFF und WAVE Format exportiert werden.

Weitere Hinweise zu den technischen Daten, der Verwendung und der Funktionalität des EXB-SMPL finden Sie in der Bedienungsanleitung des Geräts, in das es installiert wird.

## **Einbau des EXB-SMPL**

Für Hinweise zum Einbau des EXB-SMPL, und um zu verifizieren, daß es korrekt installiert worden ist, beziehen Sie sich bitte auf die Bedienungsanleitung des Gerätes, in das es installiert wird.

 Wenn Sie diesbezüglich Fragen haben sollten, wenden Sie sich an Ihren nächsten Korg-Händler.

### **Anschluß und Einstellung externer SCSI-Geräte**

Es können bis zu sieben externe SCSI-Geräte über SCSI-Kabel angeschlossen werden.

Das EXB-SMPL verwendet ein Sub-D Half-Pitch 50-Pin-Steckerformat. Da aber das externe SCSI-Gerät, das angeschlossen werden soll, unterschiedliche Arten von Verbindungen haben kann, beziehen Sie sich bitte auf die Bedienungsanleitung Ihres SCSI-Geräts, um die Steckerverbindung zu überprüfen, und besorgen Sie sich gegebenenfalls das entsprechende SCSI-Kabel.

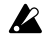

 Man kann nicht den EXB-SMPL-Stecker am Computer anschließen und gleichzeitig ein SCSI-Gerät (wie etwa eine Festplatte oder ein CD-ROM Laufwerk), das im Computer installiert ist, verwenden.

1 Schalten Sie das Instrument (in dem die EXB-SMPL eingebaut ist) sowie das externe SCSI-Gerät aus.

Achten Sie immer darauf, daß alle entsprechenden SCSI-Geräte ausgeschaltet sind, bevor Sie SCSI-Verbindungen herstellen oder lösen, und auch bevor Sie die SCSI-ID der Geräte umschalten.

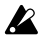

Wenn das Instrument oder das externe SCSI-Gerät eingeschaltet sind, während Sie SCSI-Verbindungen herstellen oder lösen, oder die SCSI-ID der Geräte umschalten, kann es zu Fehlfunktionen des Instruments oder des externen SCSI-Gerätes kommen, oder es entsteht Datenverlust.

2 Stellen Sie am externen SCSI-Gerät die ID-Nummer (0–6) ein. Wenn Sie zwei oder mehrere externe SCSI-Geräte in einer Kette anschließen, müssen Sie für jedes Gerät eine eigene SCSI-ID (Identifikationsnummer) einstellen, damit diese sich gegenseitig erkennen und unterscheiden können.

Für Einzelheiten zur Einstellung der SCSI-ID-Nummern lesen Sie auch die Anleitung Ihres externen SCSI-Gerätes.

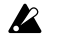

Wenn Sie zwei oder mehrere SCSI-Geräte auf die gleiche ID einstellen, kann dies zu Fehlfunktionen oder Datenverlust führen.

3 Verbinden Sie die SCSI-Anschlüsse des Instruments und des externen

SCSI-Gerätes mit einem passenden SCSI-Kabel.

Achten Sie auf die richtige Ausrichtung und guten Sitz des SCSI-Steckers. Wenn der Stecker eine Befestigungsmöglichkeit bietet (Schrauben oder Drahtlaschen), sichern Sie den Anschluß wie vorgesehen.

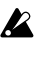

Wenn Sie zwei oder mehrere externe SCSI-Geräte in einer Kette anschließen, achten Sie darauf, daß die Gesamtkabellänge 3 Meter nicht überschreitet.

4 Stecken Sie auf den freien Anschluß des letzten SCSI-Gerätes (falls vorhanden) einen sogenannten Terminator (Abschlußwiderstand), so daß das Ende der Kette terminiert ist. Wenn Sie zwei oder mehrere externe SCSI-Geräte in einer Kette anschließen, terminieren Sie das Gerät, das am weitesten von dem Instrument mit der EXB-SMPL-Karte entfernt ist. Auch dann, wenn nur zwei Geräte miteinander verbunden sind, muß das zweite Gerät terminiert werden.

Terminierung kann entweder durch das Anbringen eines Abschlußwiderstandsteckers an das externe SCSI Gerät durchgeführt werden oder indem man den im externen SCSI-Gerät eingebauten Abschlußwiderstand aktiviert. Beziehen Sie sich bitte auf die Bedienungsanleitung für Ihr SCSI-Gerät.

Die Länge aller Kabel darf bis zu 3 m betragen

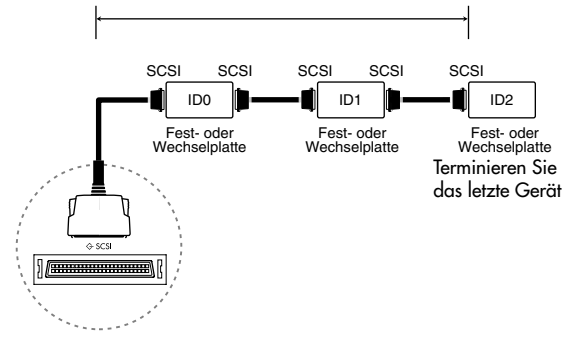

5 Schalten Sie das (die) externe(n) SCSI-Gerät(e) ein und schalten Sie zuletzt das Instrument (in dem die EXB-SMPL eingebaut ist) ein.

Die Geräte müssen in der Reihenfolge:

Externes Gerät ➞ Instrument eingeschaltet werden.

Die Geräte müssen in der Reihenfolge:

Instrument ➞ Externes Gerät ausgeschaltet werden.

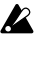

Schalten Sie niemals Geräte ab, während bei einem der Geräte ein Zugriff erfolgt (z. B. wenn die LED eines externen SCSI-Gerätes leuchtet).

6 Überprüfen Sie, daß das SCSI-Gerät angezeigt wird, indem Sie das Gerät, in welchem das EXB-SMPL installiert ist, ansprechen.

Für Hinweise, wie ein externes SCSI-Gerät erkannt werden kann, beziehen Sie sich bitte auf die Bedienungsanleitung des Gerätes, in welches das EXB-SMPL eingebaut ist.

## **Benutzung eines externen SCSI-Gerätes**

Für Einzelheiten über die Formatierung und zum Speichern und Laden von Daten von einem externen SCSI-Gerät lesen Sie die Anleitung des Instruments.

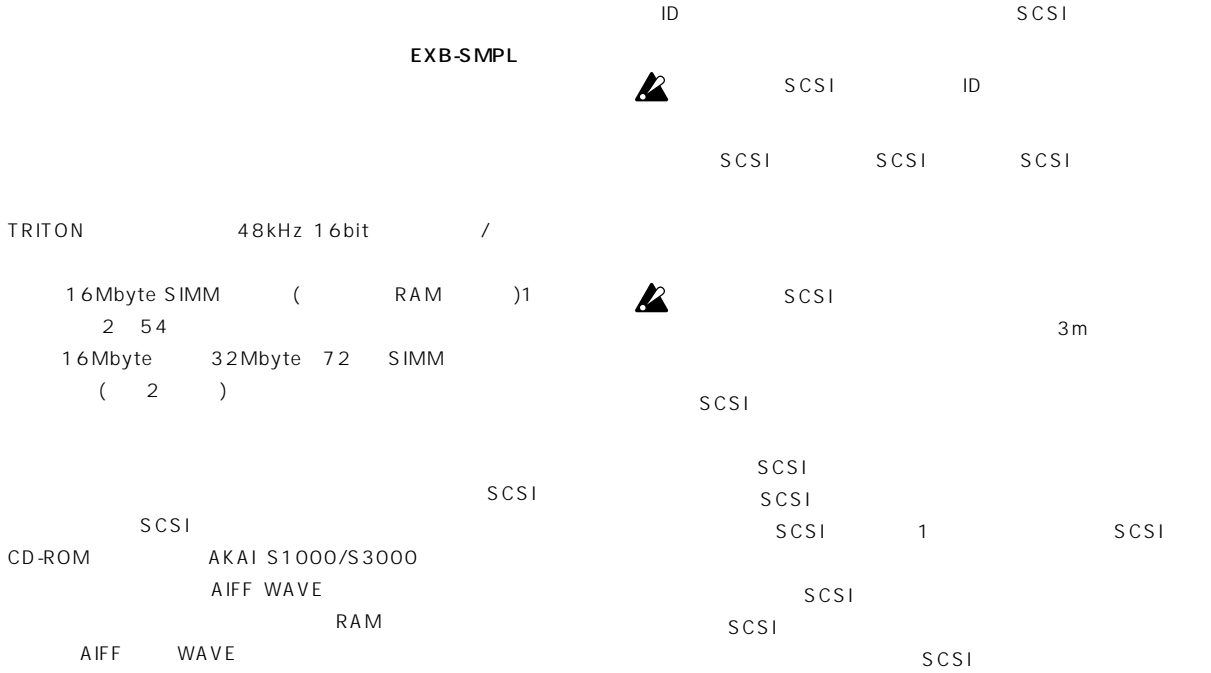

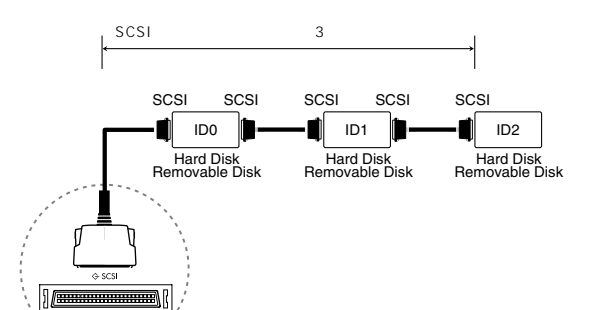

## $SCSI$

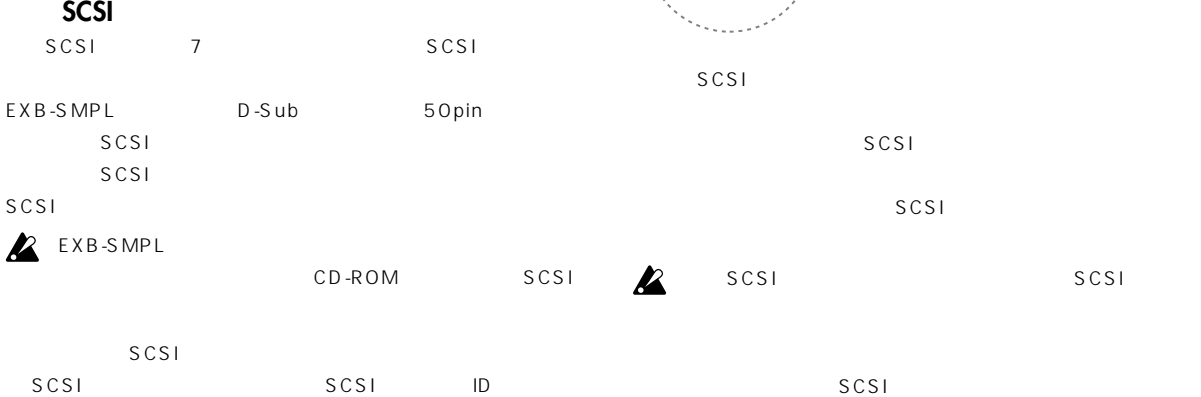

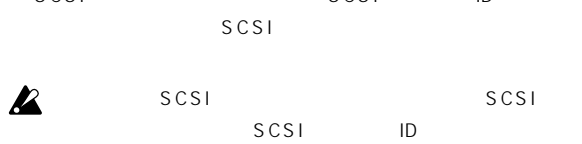

 $SCSI$ SCSI ID 0-6  $SCSI$ 

SCSI ID

SCSI  $SCSI$ 

 $SCSI$ 

 $SCSI$ SCSI SCSI SCSI EXB-SMPL

**外部SCSIデバイスを使用する**

 $SCSI$